# **Instructions for Registering for MICL online**

**Go to <https://www.micl-online.org/>**

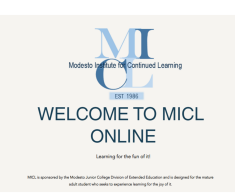

## **Scroll down and click on the registration link.**

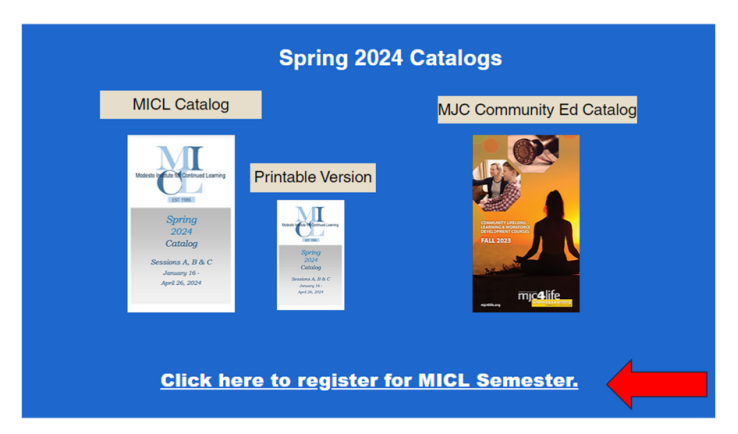

1. Click the link below to register for MICL Spring Session

https://modestojc.augusoft.net/index.cfm?method=ClassInfo.ClassInformation&int\_class\_id=448 01&int category id=2&int sub category id=9&int catalog id=0

MICL Spring 2024

 $\mathsf{ID} : \mathsf{A} \mathsf{A} \mathsf{R} \mathsf{D} \mathsf{A}$ 

- 2. Add to cart
- 3. Log in or Create Account
- 4. Pay

You will arrive here

« back to cl

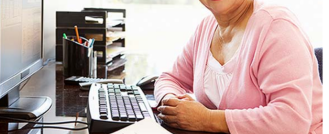

#### **Scroll down to "Add to Cart" and Click**

Tuition: \$50.00

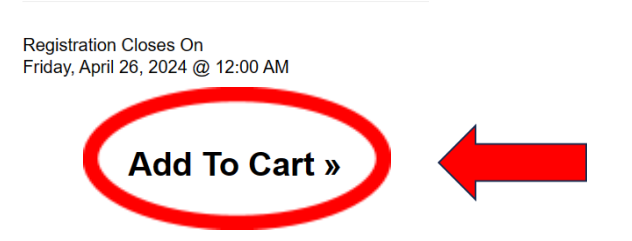

**"Sign into your account" or "Create a New Profile" if you are a New Student**

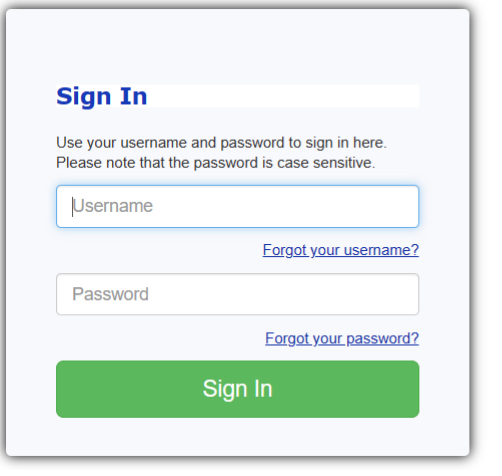

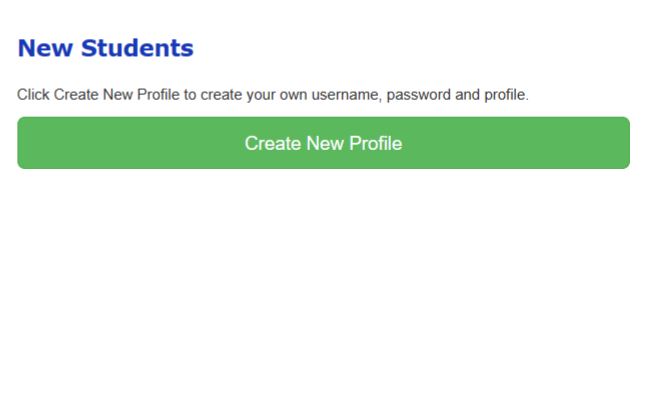

**Your username may be your email address or perhaps your first and last name with no spaces.**

#### **Your password may be your birthdate with no dashes.**

**If you do not know your username or password, click "Forgot your username?" or "Forgot your password?" It will be emailed to you within a few minutes.**

**You may be asked a security question. If you do not know it, call Modesto Junior College Community Lifelong Learning at (209) 575-6063 during normal business hours.**

#### **Click in the "I'm not a robot" box, if it appears.**

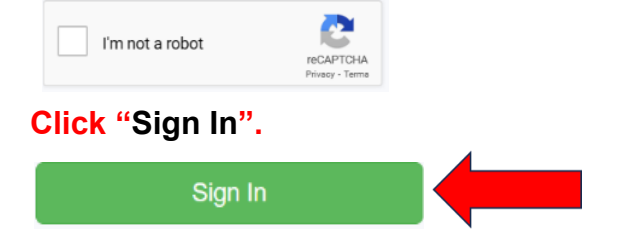

**Input or verify your Emergency Contact information. Click "Submit".**

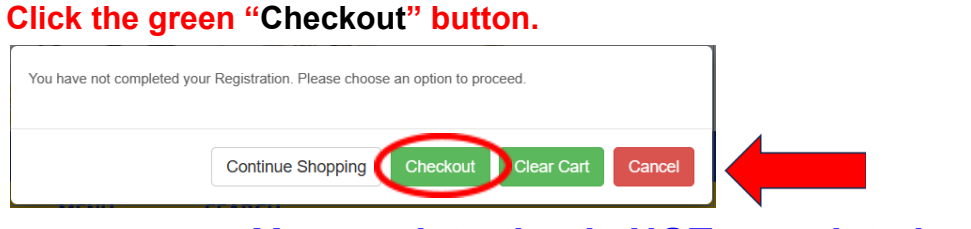

## **Your registration is NOT completed yet!**

#### **You will arrive here.**

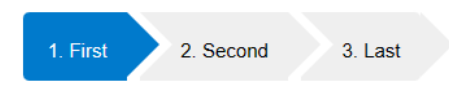

#### **Shopping Cart**

**Check the student details, class details, and amount.**

**Click the small "Agree to Policies" box under "Amount".**

#### **You will see a check mark appear in the box. Student Details** MICL Spring 2024, 44801 □ Agree to Policies Start Date: 1/15/2024, Instructor: Rutschman Location: El Capitan Ŷ **Remove Class Class Registration Cost** \$50.00 **Scroll down and click "Checkout".**

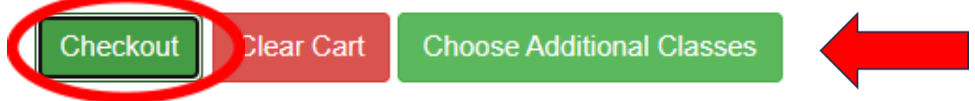

#### **Your "Order Summary" will be displayed.**

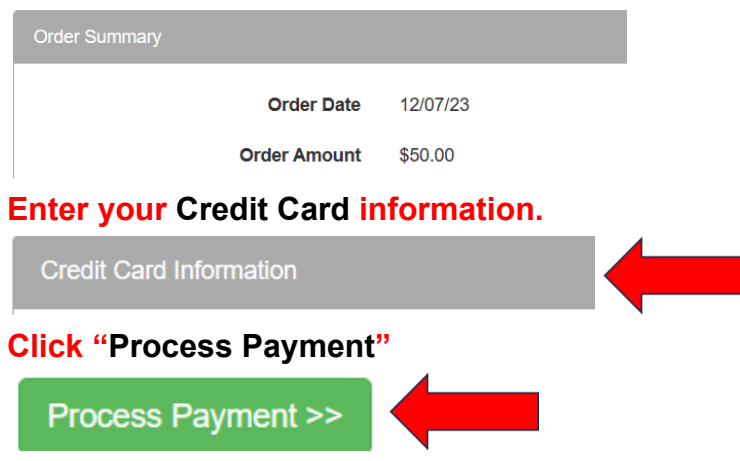

### **Confirmation of completion of your registration will appear and an email will be sent to you.**

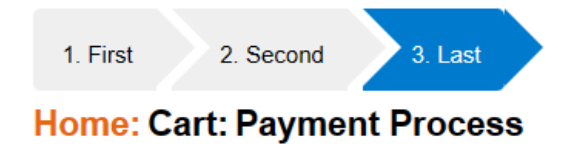

#### Your transaction has been processed successfully.

Thank you for registering at Modesto Junior College Community Education. If you have provided an email in your profile and opted to receive our emails, you were automatically sent a confirmation receipt.

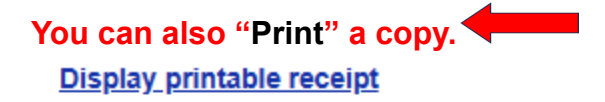

**Print confirmations**